### Universidade Estadual de Santa Cruz

<span id="page-0-0"></span>uiiiiiiiiiiiiiiiiiiiiiiiiiiiiiiiiiiiiiiiiiiit

h h h h h h h h h h h h h h h h h h h h h h h h h h h h h h h h h h h h h h h h h h h h h h h h h h h h h h h h h h h

h h h h h h h h h h h h h h h h h h h h h h h h h h h h h h h h h h h h h h h h h h h h h h h h h h h h h h h h h h h

Departamento de Ciências Exatas e Tecnológicas

Área de Matemática

### DISSERTAÇÃO DE MESTRADO

### Videoteca de Matemática

por

ROQUE DA SILVA LYRIO $\star$ 

PROFMAT - Mestrado Profissional em Matemática em Rede Nacional - Ilhéus - BA

### Orientador: Prof. Dr. Sérgio Mota Alves Coorientadora: Profa. Msa. Pryscilla dos S. Ferreira Silva

Ilhéus

2013

 $\star$ Este trabalho contou com apoio financeiro da Capes obtido através da SBM.

viiiiiiiiiiiiiiiiiiiiiiiiiiiiiiiiiiiiiiiiiiiw

Roque da Silva Lyrio

## Videoteca de Matemática

 $II$ héus 2013

### Videoteca de Matemática

Dissertação apresentada ao Departamento de Ciências Exatas e Tecnológicas da Universidade Estadual de Santa Cruz, para a obtenção de Título de Mestre em Matemática, através do PROFMAT - Mestrado Profissional em Matemática em Rede Nacional.

Orientador: Prof. Dr. Sérgio Mota Alves Coorientadora: Profa. Msa. Pryscilla dos S. Fer-

Ilhéus 2013

reira Silva

 L992 Lyrio, Roque da Silva. Videoteca de Matemática / Roque da Silva Lyrio. – Ilhéus, BA : UESC, 2012. 37 f. : il. Orientador: Sérgio Mota Alves. Coorientadora: Pryscilla dos S. Ferreira Silva. Dissertação (mestrado) – Universidade Estadual de Santa Cruz, Mestrado Profissional em Matemática em Rede Nacional. Referências e apêndices. 1. Matemática – Estudo e ensino. 2. Professores de Matemática – Formação. 3. Ensino auxiliado por com putador. I. Título. CDD 510.7

Roque da Silva Lyrio

## VIDEOTECA DE MATEMÁTICA

 $\label{eq:discret} \text{Dissertação} \text{ apresentada} \text{ ao} \text{ Departmento} \text{ de}$ Ciências Exatas e Tecnológicas da Universidade Estadual de Santa Cruz, para a obtenção de Título de Mestre em Matemática, através do PROFMAT - Mestrado Profissional em Matemática em Rede Nacional.

Trabalho aprovado. Ilhéus, 27 de fevereiro de 2013:

Sergio Mota Alves Pyof. Dr. Orientador

Prof. Dr. André Nagamine

Filipla Marne

Prof. Dr. Fabíolo Moraes Amaral

Ilhéus -  $2013$ 

## $\bf DEDICATÓRIA$

abbbbbbbbbbbbbbbbbbc Ao meu pai, Jo˜ao, e a  $minha$   $m\tilde{a}e,$   $Anat\'a lia.$ 

**ب**ع<br>الاستع<u>اد المستعمل المستعمل المستعمل المستعمل ال</u>

eee

 $\mathbf{I}$ 

### AGRADECIMENTOS

#### Meus sinceros agradecimentos:

A Deus, por conceder a vida e a fé para viver.

Aos meus pais, pelo carinho em todas as etapas de minha vida.

Ao Prof. Sérgio Mota, pelo empenho e dedicação na coordenação do PROFMAT, pela simplicidade e brilhantismo ao ministrar aulas, e pela confiança na orientação.

A Profa. Pryscilla Silva pelas preciosas dicas na coorientação.

A Jorge e Carla pela amizade e pelo "lar".

Aos tios e tias que tornam essa família tão aconchegante, em especial Gracinha, Luciano, Antônio, Nicinha, Vavá, Vandinha, Nilzete, Rita, Eduardo, Orlando, Josse, Edite, Vanda. E Leonardo e Zéu que partiram recentemente.

Aos primos Orlandinho, Cristina, Rita, Rosana, Alder, Marquinhos, José Joaquim, Ana, Ary, Laize, Lauriana, Nely, Erica, Lara, Dudu e Fernanda, pela torcida. Os ´ demais sabem que n˜ao caberiam todos aqui.

A Ju pelo companheirismo.

Aos familiares que escolhi, que chamo de amigos, pelas risadas, histórias e incentivo: Alisson, Cícero, Fabiana, Fernanda, Fellipe, Gabriel, Gleidson, Gui, Helder, Hemeclecio, Itaberaba, Loloy, Márcio, Mylena, Rodrigo, Rose, Thiago, Tony, Wagner, Verônica.

Aos professores, monitores e funcionários da UESC pelo comprometimento.

Aos colegas do PROFMAT que tornaram mais leve essa caminhada. A Messias pela precis˜ao nos conselhos e Cintia pela alegria que contagia.

A Capes pelo apoio financeiro para realização deste trabalho.

A vocês, minha gratidão.

### ABSTRACT

The training of mathematics teachers in Brazil has several gaps, reflecting the structure of courses. When starting a teaching career, the teacher uses only the didactic book, mostly of doubtful quality, in an attempt to fill the gaps, but ends up contributing to a hurtful circle for the teaching of Mathematics. Seeking improvement in teacher training, courses for teachers are realized and material support in the form of video lessons is provided. The Math Video Library proposes to organize and provide video classes of Mathematics, pretending to be a trusted source of consultation for teachers and students of Mathematics.

Keywords: Mathematics. Education. Video lessons. Teacher Training.

### RESUMO

A formação de professores de Matemática no Brasil possui diversas lacunas, reflexo da estrutura dos cursos de licenciatura. Ao iniciar a carreira docente, o professor recorre somente ao livro didático, em sua maioria de qualidade duvidosa, na tentativa de preencher as lacunas, mas acaba contribuindo para um círculo danoso ao ensino da Matemática. Buscando melhoria na formação dos professores, cursos de aperfeiçoamento para professores são realizados e material de apoio no formato de videoaulas é disponibilizado. A Videoteca de Matemática propõe organizar e disponibilizar videoaulas de Matemática, pretendendo ser uma fonte confiável de consulta para professores e estudantes de Matemática.

Palavras chave: Matemática. Ensino. Videoaula. Formação de professores.

## SUMÁRIO

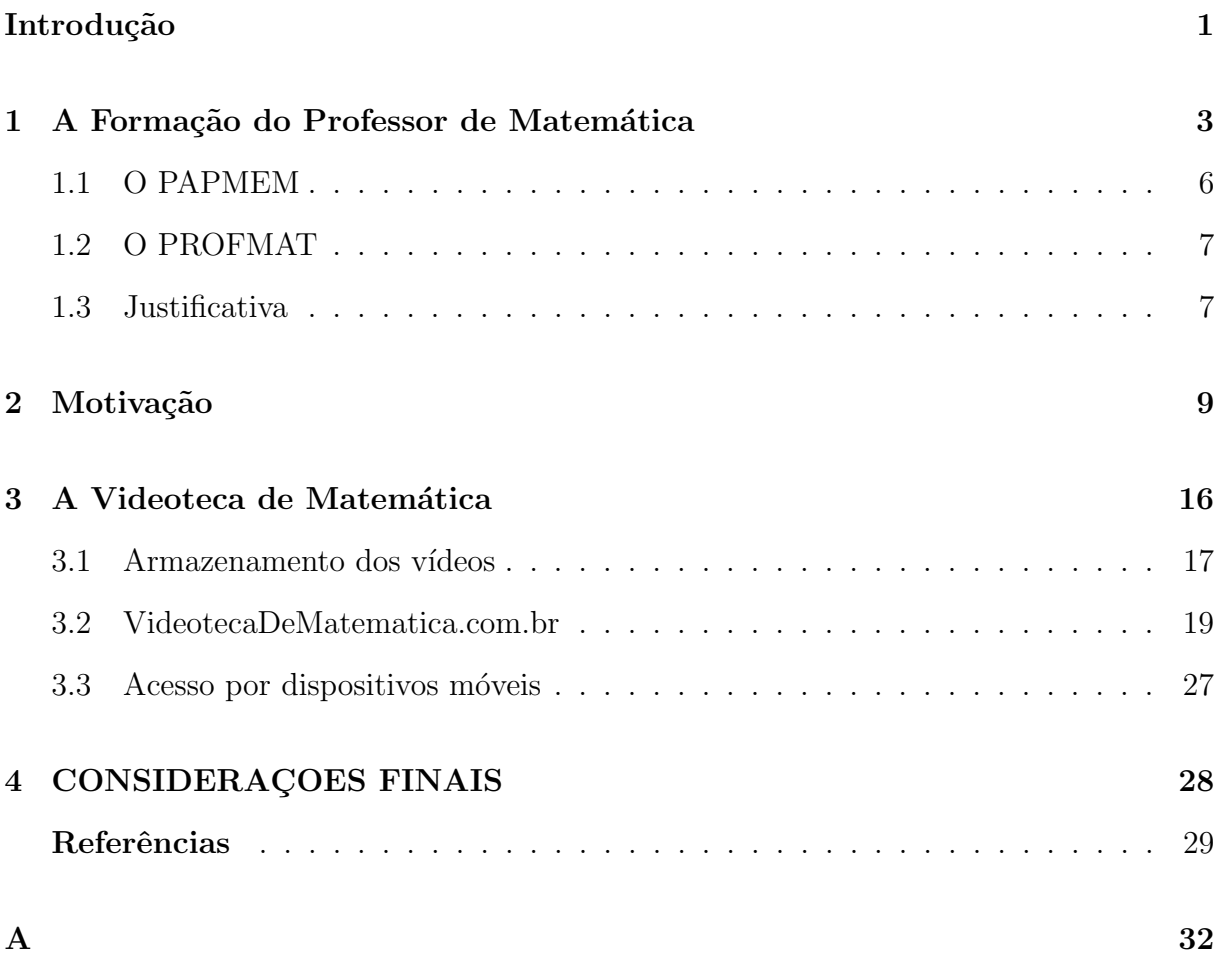

# **INTRODUÇÃO**

A Internet tornou-se uma ferramenta indispensável no cotidiano das pessoas. Com um clique ou um deslizar de dedos tem-se em mãos uma enorme quantidade de informações, em diferentes formatos: textos, imagens, vídeos. Podemos ler artigos, jornais, revistas e livros ou assistir vídeos de grandes produtoras ou de produções independentes. Para usuários com pouca experiência, o acesso a conteúdos pode não ser tão simples, principalmente o acesso a v´ıdeos. Tais dificuldades podem ser potencializadas pela forma como os vídeos são publicados.

A facilidade da Internet não se resume somente ao acesso, mas também a publicação de conteúdos tornando-a, geralmente, uma fonte não confiável de pesquisa. Diferentemente de um livro ou artigo acadêmico que tem conteúdo estático e fundamentado em referências, o site possui, na maioria das vezes, conteúdo não referenciado e dinâmico podendo ser editado a qualquer instante.

Quantidade nunca foi sinônimo de qualidade, e na Internet não poderia ser diferente. A diversidade de conteúdos para a formação de professores de Matemática disponível na Internet pode ser verificada rapidamente por qualquer mecanismo de busca. Mas em sua grande maioria, esses conteúdos deixam a desejar na qualidade ou são apresentados isolados do contexto.

Por isso, torna-se necessário a construção de um site que reúna conteúdo no formato de videoaulas de fontes confiáveis e de caráter relevante para a formação de professores de Matemática. A Videoteca irá primar pela facilidade de acesso ao conteúdo.

#### Estrutura e organização do trabalho

Além dessa introdução, o trabalho possui quatro capítulos.

No primeiro, estabeleço uma relação entre a precariedade do ensino de Matemática e as deficiências na formação dos professores de Matemática. As deficiências de conteúdo surgem no ensino básico, não são sanadas na licenciatura e são propagadas no exercício da docência.

No segundo capítulo exponho as dificuldades para localizar e acessar videoaulas, fator motivador para criação da videoteca local, embrião deste projeto.

No terceiro, descrevo o site da Videoteca de Matemática, detalhando todas as páginas e apresento todos os recursos disponíveis para os usuários e para o administrador.

O quarto capítulo apresenta o que será desenvolvido futuramente, como aplicativo para dispositivos moveis.

# <span id="page-14-0"></span>CAPÍTULO 1

# A FORMAÇÃO DO PROFESSOR DE MATEMÁTICA

Não é nenhuma novidade afirmar que o ensino de Matemática no Brasil não vai bem. E as razões também não são novas e muito menos repentinas, mas as consequências persistir˜ao por anos. Entre as diversas causas nos deteremos a algumas relacionadas ao professor, mais precisamente a formação do professor de Matemática.

O professor Pólya<sup>[1](#page-14-1)</sup>, em 1984, publicou um artigo intitulado Dez Mandamentos para Professores<sup>[2](#page-14-2)</sup> propondo uma lista com dez regras, acompanhadas de argumentos, a serem seguidas pelo docente para se tornar um bom professor de Matemática. Pólya inicia

<span id="page-14-1"></span> $^1\rm{George}$  Pólya (1887 – 1985) nasceu na Hungria. Lecionou na Suíça e nos Estados Unidos. Foi autor de artigos e livros, destacando o clássico How to Solve It, em 1944, traduzido para o português como A Arte de Resolver Problemas.

<span id="page-14-2"></span> $2$ Os mandamentos podem ser seguidos pelos professores de todas as matérias de qualquer nível de Ensino, mas o próprio autor afirma que os professores de Matemática "tem mais e melhores oportunidades de aplicar alguns deles do que o professor de outras matérias".

seus mandamentos recomendando que o professor "tenha interesse pela sua matéria" e "conheça sua matéria". Para sustentar esses mandamentos, Pólya argumenta que "se um assunto não interessa ao professor, ele não será capaz de ensiná-lo aceitavelmente". Mas o interesse deve ser acompanhado do domínio do conteúdo, e afirma que "nenhuma" quantidade de interesse, ou de métodos de ensino, permitirá que você explique claramente um ponto a seus alunos se você próprio não entender mais claramente ainda esse ponto".

A deficiência de conteúdo matemático não é exclusividade dos professores leigos ou de professores recém-formados, alcançando a todos, inclusive a professores formados com anos no exercício da docência.

Os professores habilitados são egressos de cursos de licenciatura em Matemática cujo currículo não contempla conteúdos do Ensino Básico ou apresentam disciplinas pedagógicas em demasia. Os licenciados chegam a Universidade com deficiências em conteúdos do Ensino Básico. Cumprem créditos de Cálculo, Álgebra Abstrata e Linear, Análise etc., mas não tem oportunidade de sanar suas deficiências em proporcionalidade, fatoração, funções, combinatória, probabilidade etc., originadas ainda quando cursavam o Ensino Básico, comprometendo a sua formação superior e futura carreira docente. Nas palavras do professor Ávila (1995) a Matemática é "uma ciência cumulativa, que exige pré-requisitos a todo momento" e sustenta que as deficiências "começam no ensino fundamental e se propagam por todos os níveis do ensino".

Com o diploma de licenciado, o estudante retorna ao Ensino Básico na condição de professor com as mesmas dificuldades nos conteúdos de quando era aluno. Tentará superá-las recorrendo ao livro didático para preencher as lacunas de sua formação. A escassez de teoria Matemática, principalmente às relacionadas a Matemática básica, na formação profissional é responsável por não possibilitar o desenvolvimento do senso crítico do professor em relação ao que é e a como é apresentado o conteúdo nos livros didáticos. Imprecisões nas definições, exercícios mal formulados e outras falhas passam despercebidos pelos professores, que acabam reproduzindo integralmente em suas aulas ou omitindo, quando não se sente confiante em ministrar determinado conteúdo.

Uma avaliação detalhada sobre os livros didáticos foi publicada em 2001, pela Sociedade Brasileira de Matemática (SBM), com o apoio do Instituto de Matemática Pura e Aplicada (IMPA) e da VITAE<sup>[3](#page-16-0)</sup>, no formato de livro intitulado Exame de Textos: Análise de Livros de Matemática para o Ensino Médio. Organizado por Elon Lages Lima, o livro traz uma análise detalhada de doze coleções, com três volumes cada, de livros didáticos de Matemática do Ensino Médio. Além do organizador, foram analistas Augusto Cesar Morgado, Edson Durão Judice, Eduardo Wagner, João Bosco Pitombeira de Carvalho, José Paulo Quinhões Carneiro, Maria Laura Magalhães Gomes, Paulo Cezar Pinto Carvalho. Cada coleção foi examinada por dois analistas que apontaram os pontos positivos e negativos, bem como propostas para corrigir eventuais erros. A an´alise consistia em avaliar a adequação de cada livro às três componentes básicas Matemática: conceituação, manipulação e aplicação.

A leitura desta obra fornece elementos para termos uma noção da Matemática que é ensinada aos estudantes da Educação Básica, já que os professores não possuem formação sólida para emitir opinião crítica a respeito do que é apresentado nos livros didáticos. Fecha-se aí um círculo: estudantes do Ensino Básico não tem uma boa aprendizagem em Matemática, tornam-se professores de Matemática com deficiências em sua formação e utilizarão livros didáticos com erros Matemáticos. Para romper esse círculo, Druck (2004) alerta que uma melhora nos cursos de licenciatura n˜ao ´e suficiente uma vez que "existe um enorme contingente de professores mal formados atuando no ensino básico" e propõe "uma ação direta sobre esses professores e seus alunos é imperiosa sob pena de condenarmos mais uma geração à ignorância matemática".

O ponto mais importante do problema do Ensino de Matem´atica, segundo Druck  $(2004)$ , "se prende à formação e às condições de trabalho dos professores", sobretudo as condições de trabalho do professor da rede pública. Para superar as lacunas da formação,  $\acute{e}$  necessário promover cursos de aperfeiçoamento para professores. O Plano Nacional

<span id="page-16-0"></span><sup>&</sup>lt;sup>3</sup>Vitae é uma associação civil sem fins lucrativos que apóia projetos nas áreas de Cultura, Educação e Promoção Social

de Educação (PNE)<sup>[4](#page-17-1)</sup> propõe como meta incentivar a formação inicial e continuada de professores, assegurando que todos os professores do Ensino Básico obtenham formação em cursos de licenciatura na área que atuam e a formar cinquenta por cento dos professores da educação básica em nível de pós-graduação *lato e stricto sensu*. Em Matemática, algumas ações foram estabelecidas há décadas, envolvendo pesquisadores, Institutos e Sociedade científica organizada.

#### <span id="page-17-0"></span>1.1 O PAPMEM

Uma iniciativa bem sucedida é o Programa de Aperfeiçoamento para Professores de Matemática do Ensino Médio (PAPMEM). Realizado desde 1990 no Instituto de Matemática Pura (IMPA), a partir de 2002 ganhou o formato atual de duas edições anuais, em períodos que coincidem com os recessos escolares, e é transmitido ao vivo para Instituições parceiras por meio de Web conferência. Cada edição do Programa tem duração de uma semana, com aulas no período da manhã e resolução de exercícios no período da tarde, de segunda-feira a quinta-feira, e a sexta-feira é dedicada a discussão, apresentando respostas às dúvidas gerais dos participantes enviadas por meio de *chat*.

As aulas tem uma duração média de 75 min e versam sobre conteúdos do Ensino Médio e dos anos finais do Ensino Fundamental, que vão desde o conceito até as aplicações, discutindo abordagens e posturas em sala de aula e fornecendo propostas para atuação docente. Ainda no início da década de 90, o Programa resultou em uma série de nove livros com temas do Ensino Médio, publicados pela SBM na Coleção do Professor de Matemática e já no final da década de 90 foram publicados os livros A Matemática do Ensino Médio, volumes 1, 2, 3 de autoria dos professores Elon Lages Lima, Paulo Cezar Pinto Carvalho, Eduardo Wagner e Augusto César Morgado.

Atualmente os livros-texto do PAPMEM são A Matemática do Ensino Médio, vo-

<span id="page-17-1"></span><sup>&</sup>lt;sup>4</sup>O projeto de lei que cria o Plano Nacional de Educação (PNE) para vigorar de 2011 a 2020 encontra-se em tramitação no Senado Federal.

lumes 1, 2, 3, Temas e Problemas e Temas e Problemas Elementares, esse último voltado para os quatro anos finais do Ensino Fundamental, e todos de autoria dos quatro professores citados acima, que igualmente ministram aulas. Desde 2007, após o falecimento do professor Morgado integraram a equipe, em modo rotativo, os professores Luiz Henrique de Figueiredo, Luciano Monteiro de Castro e José Paulo Carneiro.

### <span id="page-18-0"></span>1.2 O PROFMAT

O PAPMEM é o embrião de um programa de pós-graduação, a nível de mestrado, que tem como objetivo fornecer a professores de Matemática do Ensino Básico aperfeiçoamento na formação, com ênfase no domínio aprofundado de conteúdo matemático relevante para sua atuação docente. De modalidade semipresencial, o Mestrado Profissional em Matemática em Rede Nacional (PROFMAT) é coordenado pela SBM, financiado pela Coordenação de Aperfeiçoamento de Pessoal de Nível Superior (CAPES) e realizado por uma rede de Instituições de Ensino Superior, no contexto da Universidade Aberta do Brasil (UAB).

Em 2011, deu-se início as atividades da primeira turma do PROFMAT em 49 Instituições associadas, com uma oferta de 1192 vagas. Neste ano, a terceira oferta de vagas conta com 71 Instituições associadas e um total de 1570 vagas. O material didático de apoio aos discentes do mestrado, disponibilizado através da plataforma Moodle<sup>[5](#page-18-2)</sup>, é formado por fascículos e videoaulas do PAPMEM associados a cada fascículo.

#### <span id="page-18-1"></span>1.3 Justificativa

Diante das necessidades da formação do professor, seja ela inicial ou continuada, e das dificuldades enfrentadas em sala de aula, a Videoteca torna-se útil disponibilizando,

<span id="page-18-2"></span> $5$ Moodle (Modular Object-Oriented Dynamic Learning Environment) é um software livre para ambiente virtual de aprendizagem.

 $\,$ de forma gratuita e prática, videoaulas que permitam ao docente minimizar as lacunas de sua formação.

# <span id="page-20-0"></span>CAPÍTULO 2

## MOTIVAÇÃO

Em 2009 tive oportunidade de participar, pela primeira vez, do PAPMEM na Universidade Federal da Bahia (UFBA). Durante o programa, tive a informação de que os vídeos daquela edição e das edições anteriores estavam disponibilizados para *download* no *site* do IMPA. Isso era maravilhoso! Teria a oportunidade de assistir as edições passadas a qualquer momento e em qualquer lugar.

Ao acessar o site para buscar v´ıdeos de programas passados, como exemplo os de janeiro de 2008 (figura [2.1\)](#page-21-0), por meio do *link* strato.impa.br/capem\_jan2008.html<sup>[1](#page-20-1)</sup> me deparei com alguns problemas: os vídeos não poderiam ser salvos pela opção salvar dos navegadores, já que os arquivos possuem, no geral, tamanho superior a 200 MB; o gerenciador de *download* GetRight<sup>[2](#page-20-2)</sup> indicado pelo *site* é um software pago, tendo a opção de instalar por 30 dias a versão gratuita para testes, com limitação de funções; a velocidade

<span id="page-20-1"></span> $\overline{10}$  endereço foi modificado. Atualmente os vídeos estão disponíveis em http://video.impa.br/index.php?page=janeiro-de-2008

<span id="page-20-2"></span><sup>&</sup>lt;sup>2</sup>GetRight é um gerenciador de *downloads*, desenvolvido por Michael Burford em 1997 para plataforma Windows, utilizado para baixar arquivos pela Internet ou Intranet.

e qualidade da conex˜ao de Internet no Brasil, em especial do interior da Bahia, local onde

resido, deixava a desejar.

```
Vídeos Disponíveis
ATENÇÃO: Para fazer o download dos videos utilize um software de download manager, como por exemplo, o GetRight para Windows
e WGet para Linux. Devido ao tamanho dos arquivos, utilizar o Save as do browser não funciona, causando arquivos de videos
incompletos.
Livro: A Matemática do Ensino Médio, Volume 1
     Estes videos usam a codec XVID ou as Nativas do Windows.
     Caso encontre algum problema nesta página por favor envie email para zug@impa.br
     Aulas do dia 28/01/2008 - Segunda Feira
   · Progressões - Prof. Elon (IMPA)
   · Retas e Planos - Prof. Paulo Cezar (IMPA)
     Aulas do dia 29/01/2008 - Terça Feira
   · Distâncias e Ângulos - Prof. Wagner (IMPA)
   · Combinatória - Prof Paulo Cézar (IMPA)
     Aulas do dia 30/01/2008 - Quarta Feira
   • Volumes - Prof. Wagner (IMPA)
   · Matemática Financeira - Apresentação do vídeo do Prof Morgado (IMPA)
     Aulas do dia 31/01/2008 - Quinta Feira
   · Poliedros - Prof. Elon (IMPA)
   · Probabilidade - Prof. Paulo Cézar (IMPA)
     Aulas do dia 01/02/2008 - Sexta Feira
   · Perguntas e Respostas - Discussão 1 (IMPA)
   · Perguntas e Respostas - Discussão 2 (IMPA)
```
<span id="page-21-0"></span>Figura 2.1: Página do PAPMEM em 2008

Depois de algumas semanas consegui vencer a batalha. Todos os vídeos estavam baixados. Mas um novo problema surgiu: havia dezenas de vídeos com títulos que não representavam o conteúdo. Para assistir alguma aula, tinha quer ir a página strato.impa.br e em cada edição do PAPMEM procurar o conteúdo da aula que interessava, verificar o nome do arquivo no *link* para então voltar a pasta (figura [2.2\)](#page-22-0) e procurar o vídeo para assistir. Além de trabalhoso, tornava-se desmotivante.

Era difícil procurar todos os vídeos relacionados a um tema. Montar um plano de estudo e usar os vídeos como fonte de consulta era uma tarefa improvável, uma vez que os vídeos não eram ordenados por conteúdo. Mesmo com tantos obstáculos nunca

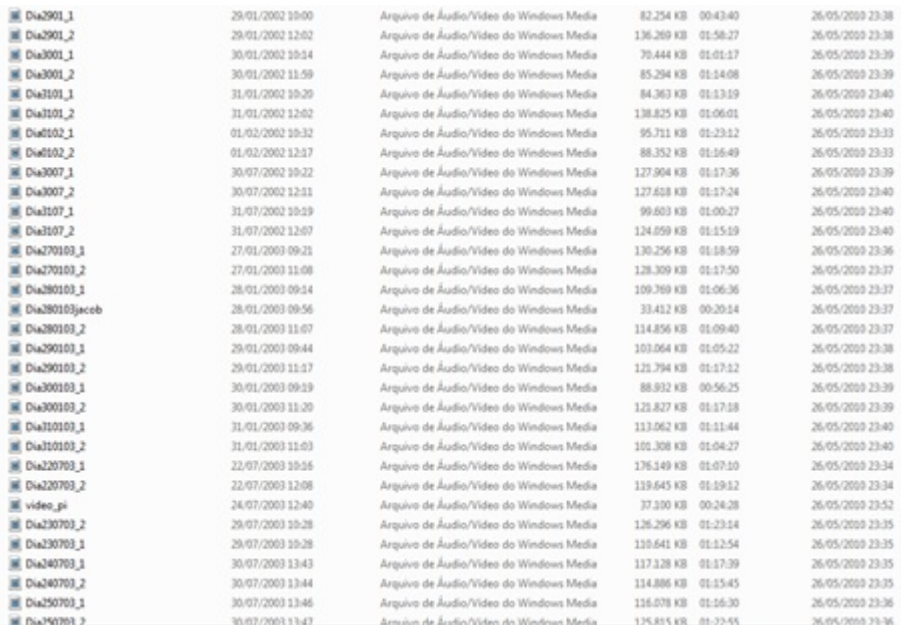

deixei de consultar o excelente material que possuía em mãos.

<span id="page-22-0"></span>Figura 2.2: Pasta de arquivos contendo os vídeos do PAPMEM

Em 2011, ao ingressar no PROFMAT na Universidade Estadual de Santa Cruz (UESC) percebi que as dificuldades em ter acesso aos vídeos abrangiam a maioria dos professores de matem´atica. O material de apoio disponibilizado no ambiente virtual era compreendido tamb´em por videoaulas do PAPMEM. A maioria dos colegas da minha turma e de outras Instituições, por meio do blog, relataram as dificuldades em baixar as videoaulas disponibilizadas. Dessa vez, um problema a mais: alguns vídeos foram postados usando o Flowplayer<sup>[3](#page-22-1)</sup>, carregando diretamente na página. Para o *download* desses vídeos, teria que usar *software* específico. Essas barreiras combinada com a pouca experiência em informática geraram frustações em alguns colegas.

Como a cada edição do PAPMEM baixava os vídeos para manter a minha videoteca atualizada, no PROFMAT apenas buscava, de modo trabalhoso, tais v´ıdeos nos meus arquivos. Na tentativa de ajudá-los, transferi os vídeos com um índice que consistia em um arquivo de extensão doc, com o conteúdo de cada PAPMEM, ordenados crono-

<span id="page-22-1"></span> ${}^{3}$ Flowplayer é um conjunto de *scripts* que tem a função de rodar vídeos em páginas Web.

logicamente, associado a um *hyperlink* (figura [2.3\)](#page-23-0). Para saber o vídeo correspondente, era necessário posicionar o mouse no hyperlink, ver o nome do arquivo e buscá-lo entre as dezenas de vídeo. Convenhamos, um processo maçante. Além dessas barreiras, a reprodução era comprometida em alguns computadores, por não apresentarem *players* de vídeo compatível com as diferentes extensões dos arquivos: wmv, avi e flv.

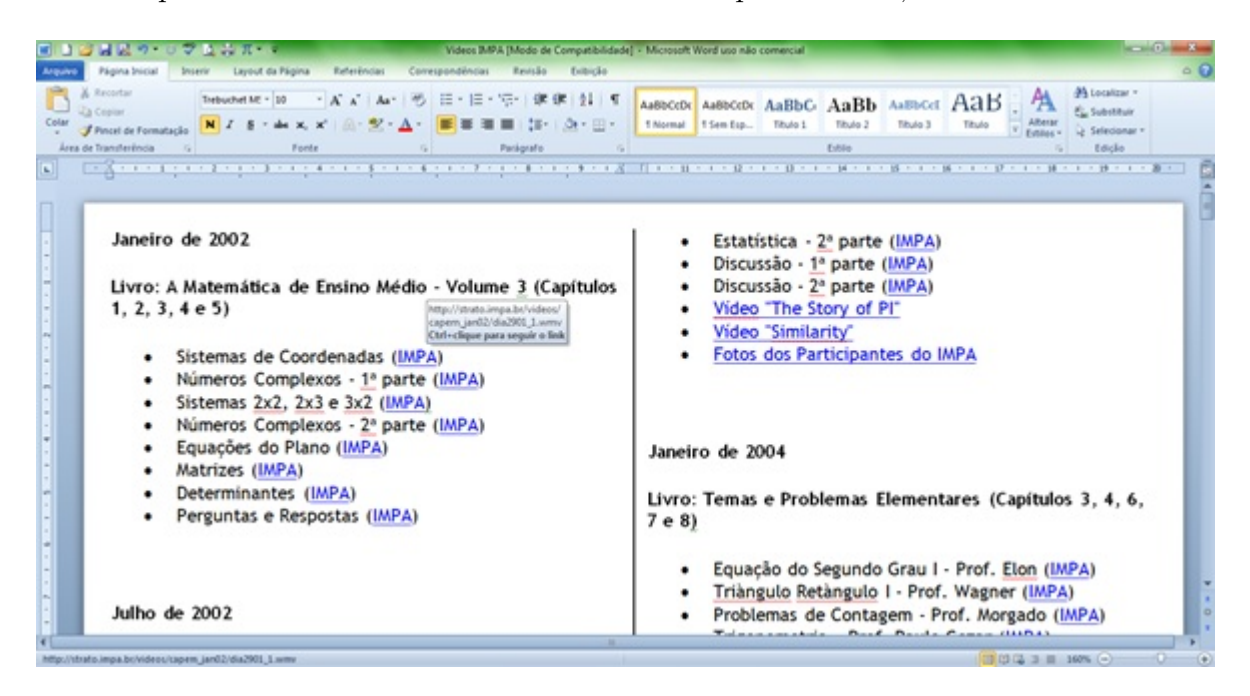

Figura 2.3: Índice cronológico dos vídeos

<span id="page-23-0"></span>No início do segundo semestre de 2011, em conversa com o prof. Sérgio Mota, chegamos a conclusão que era necessário organizar os vídeos para construir uma videoteca local com finalidade de disponibilizar as videoaulas para os alunos do PROFMAT e alunos da graduação e pós-graduação dos cursos de Matemática da UESC<sup>[4](#page-23-1)</sup>. Igualmente nesse período foi disponibilizado pelo *site* do IMPA uma relação dos vídeos ordenados por assunto e outra ordenados por professor, o que ainda não simplificava o acesso aos vídeos.

O nosso projeto era tornar os v´ıdeos acess´ıveis para qualquer usu´ario, agrupando os v´ıdeos de assuntos semelhantes. Decidimos organiz´a-los por temas. Dividimos em 9

<span id="page-23-1"></span><sup>&</sup>lt;sup>4</sup>Atualmente a UESC oferece os cursos de licenciatura, bacharelado e especialização em Matemática, além do PROFMAT e do mestrado em Educação Matemática.

temas, subdivididos em subtemas. São eles:

- 1. Conjuntos, Números e Indução
	- 1.1. Conjuntos e Números Naturais
	- 1.2. Números Cardinais e Funções
	- 1.3. Indução
	- 1.4. Números Reais
	- 1.5. Números Complexos
- 2. Funções e Equações
	- 2.1. Proporcionalidade
	- 2.2. Equações do 1º Grau e Problemas
	- 2.3. Equações do 2° Grau e Problemas
	- 2.4. Função Afim
	- 2.5. Função Quadrática
	- 2.6. Funções Exponenciais e Logarítmicas
	- 2.7. Polinômios e Funções Polinomiais
- 3. Trigonometria
	- 3.1. Teorema de Pitágoras
	- 3.2. Trigonometria no Triângulo Retângulo
	- 3.3. Aplicações Trigonométricas
	- 3.4. Funções Trigonométricas
- 4. Progressões e Matemática Financeira
	- 4.1. Progressões
	- 4.2. Matemática Financeira
- 5. Combinatória, Probabilidade e Estatística
	- 5.1. Combinatória
	- 5.2. Probabilidade
	- 5.3. Estatística
- 6. Geometria
- 6.1. Pontos, Retas e Planos
- $6.2.$  Áreas
- 6.3. Poliedros
- 6.4. Volumes
- 6.5. Construções Geométricas
- 7. Geometria Analítica
	- 7.1. Sistemas de Coordenadas
	- 7.2. Geometria Analítica no Plano
	- 7.3. Geometria Analítica no Espaço
	- 7.4. Aplicações de Geometria Analítica
- 8. Matrizes, Sistemas e Determinantes
	- 8.1. Matrizes e Determinantes
	- 8.2. Sistemas
- 9. Aritmética
	- 9.1. Aritmética
	- 9.2. Recorrências

Para cada tema e subtema foram criadas pastas e subpastas, que armazenavam os vídeos, além de 4 arquivos: um arquivo ajuda, para orientar a exibição dos vídeos, a instalação do *player* de vídeo e esclarecer as informações do título dos vídeos; um índice de cada tema, especificando o conteúdo daquela pasta; um índice geral, descrevendo o conteúdo de todas as pastas; e o instalador de um *player* de vídeo. Convertemos os vídeos do formato fly para wmy afim de minimizar problemas com a reprodução.

Adotamos a estratégia de renomear os vídeos, sendo seu título combinado pela abreviação do livro-texto seguido do capítulo, ano e mês da gravação, assunto da aula e professor ministrante. A indicação do livro-texto no nome do vídeo tem a intenção de proporcionar ao espectador acompanhar as aulas com o livro ou usar o vídeo para complementar a leitura dos livros. A videoteca foi concluída em janeiro de 2012, com todos os vídeos do PAPMEM armazenados, com exceção dos vídeos das discussões. Para esses vídeos temos a intenção de transcrever cada pergunta respondida para facilitar a consulta por parte do professor.

Disponibilizada inicialmente aos alunos do PROFMAT as vésperas do primeiro exame de qualificação do mestrado, a novidade logo foi reproduzida para os notebooks ou  $HDs$  externos dos colegas e utilizada por muitos como fonte de revisão ou de consulta para dúvidas de conteúdo que ainda perduravam.

# <span id="page-27-0"></span>CAPÍTULO 3

# A VIDEOTECA DE MATEMÁTICA

Após a criação da videoteca local passamos a pensar em uma Videoteca on-line, para possibilitar o acesso dos professores e estudantes de Matemática aos vídeos. Mas por que criar uma Videoteca se podemos encontrar aulas sobre diversos conteúdos em sites de compartilhamento de vídeos? O objetivo da Videoteca de Matemática on-line  $\acute{e}$  ser um *site* que apresente de forma organizada videoaulas de matemática de fontes confiáveis, sendo possível consultar de forma rápida e eficiente de qualquer lugar e a partir de qualquer computador, smartphone ou tablet com acesso a Internet.

O público alvo da Videoteca são professores de Matemática do Ensino Básico que buscam adquirir ou complementar a sua formação nos conteúdos da Matemática Básica, professores de Matemática de Instituições de Ensino Superior como fonte para suas pesquisas na área de Ensino de Matemática e estudantes de Matemática em níveis de graduação ou pós-graduação que utilizarão a Videoteca para iniciar a sua formação, em particular alunos do PROFMAT como complemento do material impresso.

A Videoteca *on-line* manterá a divisão de temas e subtemas da videoteca local, as mesmas informações no nome de cada vídeo: conteúdo, professor ministrante, livro texto, ano e mês da gravação. Pretendemos fornecer uma descrição detalhada de cada vídeo, informando ao espectador o tópico e o instante abordado, possibilitando assistir isoladamente cada tópico, criando a possibilidade de consulta a trechos dos vídeos. A descrição será fornecida paulatinamente devido a necessidade de assistir a todos os vídeos.

#### <span id="page-28-0"></span>3.1 Armazenamento dos vídeos

Escolhemos como local de armazenamento dos vídeos o YouTube, o *site* de compartilhamento de vídeos mais popular. O YouTube possui características apropriáveis a Videoteca: configurações de privacidade, envolvimento, compartilhamento, comentários e as estatísticas de visualizações.

A configuração de privacidade dos vídeos é "não listado", pois não queremos que as aulas sejam listadas fora de contexto em pesquisas do YouTube ou por outros mecanismos de buscas, mas sim que o internauta utilize o *site* da Videoteca para traçar sua rotina de visualização dos vídeos.

O YouTube oferece ferramentas de envolvimento, permitindo ao espectador postar comentários sobre os vídeos, avaliar classificando como "gostei" e "não gostei", compartilhar em sites, blogs e redes sociais.

O *site* fornece relatórios sobre os vídeos por meio de um recurso denominado Analytics (figura [3.1\)](#page-29-0). Os dados são apresentados através de gráficos ou tabelas, com a opção de filtros de região e período. É possível obter relatórios de visualizações contendo a quantidade de visualizações e estimativa de minutos assistidos de cada vídeo, o perfil do espectador, bem como a distribuição de visualizações em função do horário. O Analytics aponta informações sobre a origem do tráfego de dados apresentando o meio de exibição que podem ser acesso direto pelo YouTube, *players* incorporados a outros *sites* ou aplicativos m´oveis.

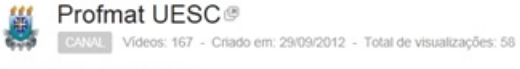

10/01/2013 - 06/02/2013

#### Desempenho

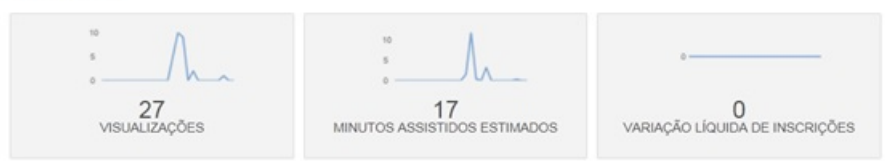

#### Envolvimento

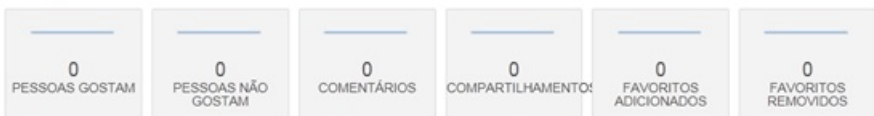

10 vídeos mais acessados Pesquisar todos os vídeos

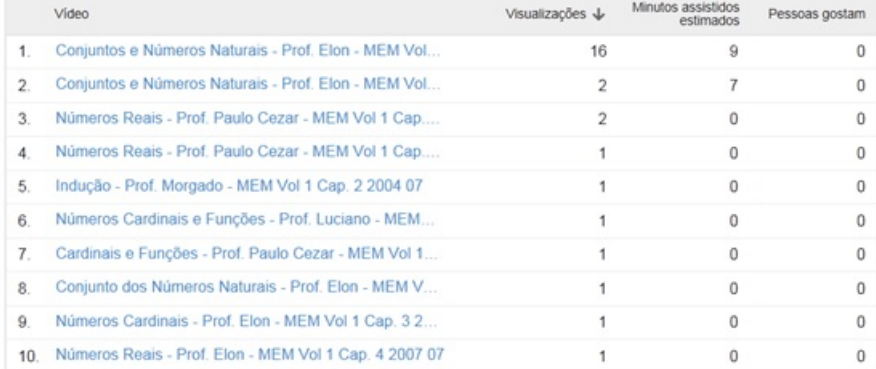

#### Informações demográficas

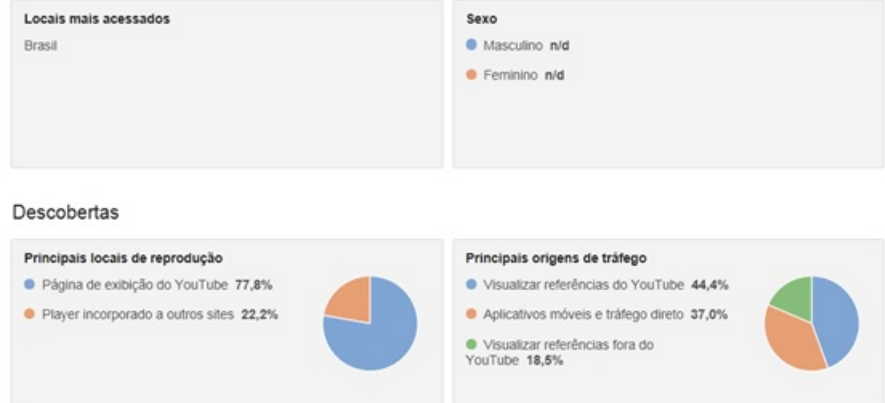

<span id="page-29-0"></span>Figura 3.1: Resumo geral dos principais relatórios do YouTube Analytics do PAPMEM

A análise desses dados poderá fornecer informações sobre como os professores e estudantes estão acompanhando as videoaulas, bem como suas preferências, podendo influenciar a escolha do tema das próximas aulas, assim como apontar a necessidade de adequações da Videoteca as novas tecnologias.

#### <span id="page-30-0"></span>3.2 VideotecaDeMatematica.com.br

Com os vídeos armazenados passamos a construir o *site* da Videoteca. O endereço da Videoteca é www.videotecadematematica.com.br. Desde o início priorizamos um site prático e intuitivo, com prioridade de acesso aos vídeos, não exigindo do usuário mais do que conhecimentos básicos de informática. O menu é dividido em Início, Como assistir?, Vídeos, Buscar Vídeos, Novidades, Outros Vídeos e Fale Conosco.

A página inicial (figura [3.2\)](#page-30-1) dá as boas-vindas e fornece informação geral sobre o site.

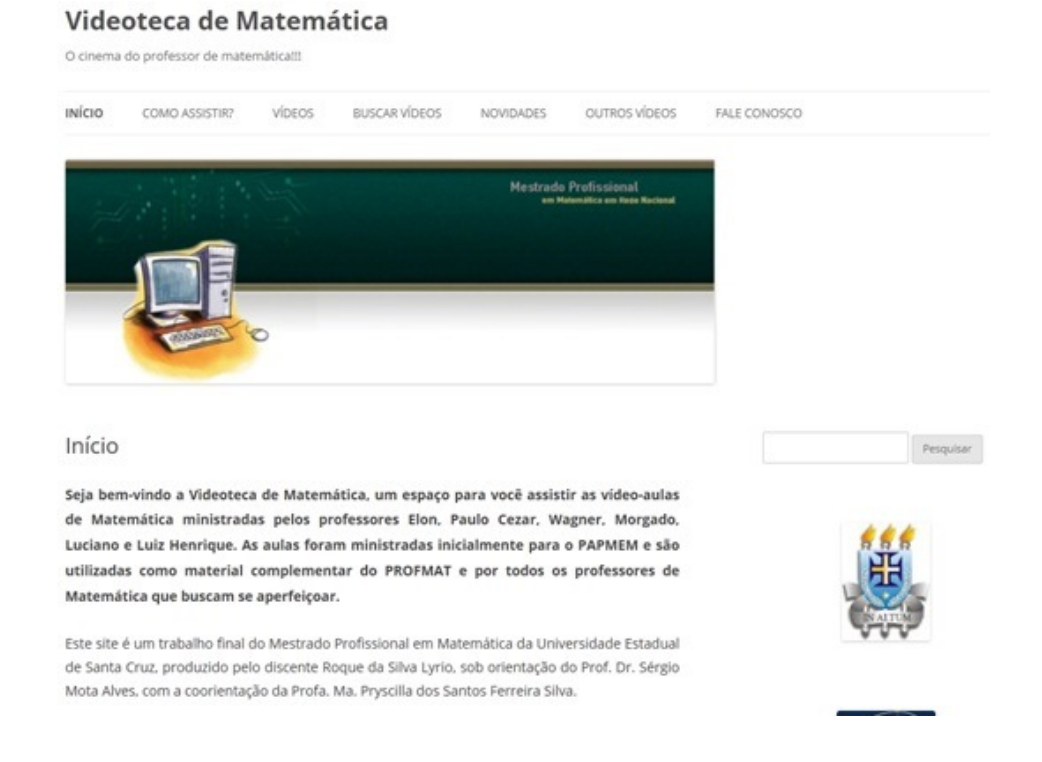

<span id="page-30-1"></span>Figura 3.2: Página Início da Videoteca de Matemática.

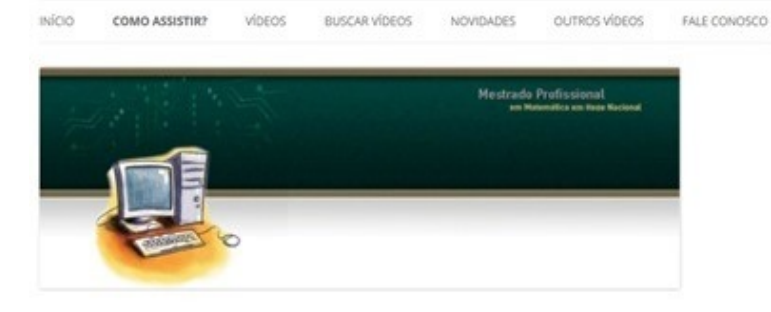

#### Como assistir?

A Videoteca de Matemática funciona de maneira bem simples!!! Os vídeos foram divididos em 9 temas e cada tema é dividido em subtemas.

Para ver os vídeos basta passar o mouse no menu Videos, no topo do site, depois no tema escolhido e em seguida clique subtema escolhido. Irá abrir uma página com todos os vídeos do subtema escolhido. Escolha o video que quer assistir por meio do título ou por meio da descrição e boa aula.

#### Informações sobre o vídeo

Os vídeos tem informações no título e na descrição. O título do vídeo traz diversas informações. Veja abaixo:

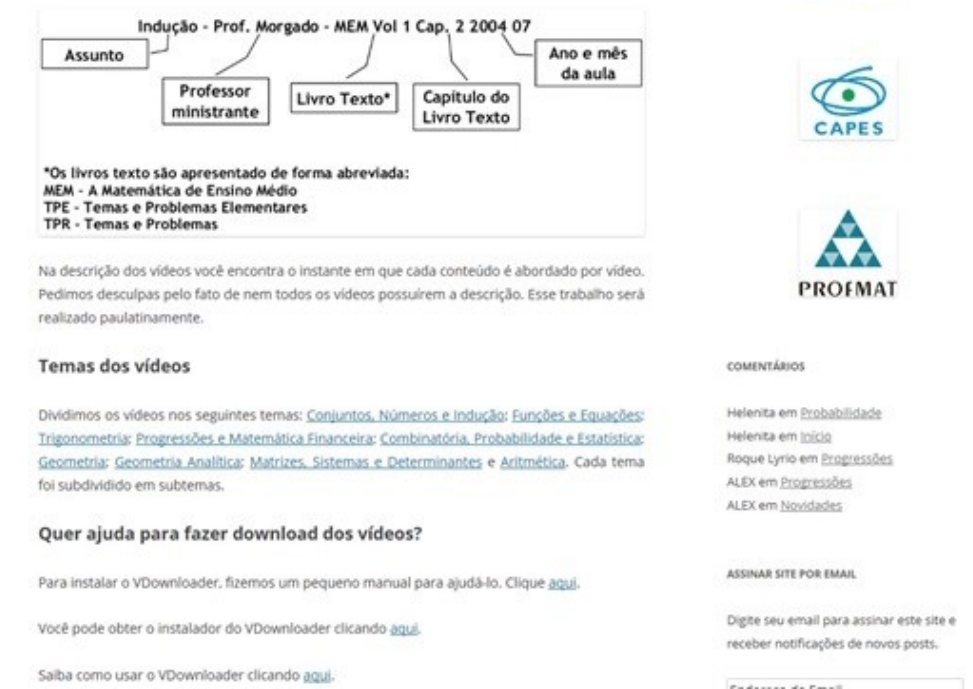

<span id="page-31-0"></span>Figura 3.3: Página Como Assistir? da Videoteca de Matemática.

Como Assistir? (figura [3.3\)](#page-31-0) apresenta informações para que o usuário aproveite as funcionalidades da Videoteca, destacando o título do vídeo com todas as suas

Pesquisar

informações. Uma ajuda detalhada está disponível para os usuários que preferirem fazer  $download$  dos vídeos, dispondo de manual para instalação e para utilização do programa<sup>[1](#page-32-0)</sup>, além do instalador do programa.

Clicando em um tema, o usuário é direcionado para uma página que exibe todos os subtemas do tema escolhido (figura [3.4\)](#page-32-1), seguido da relação de vídeos.

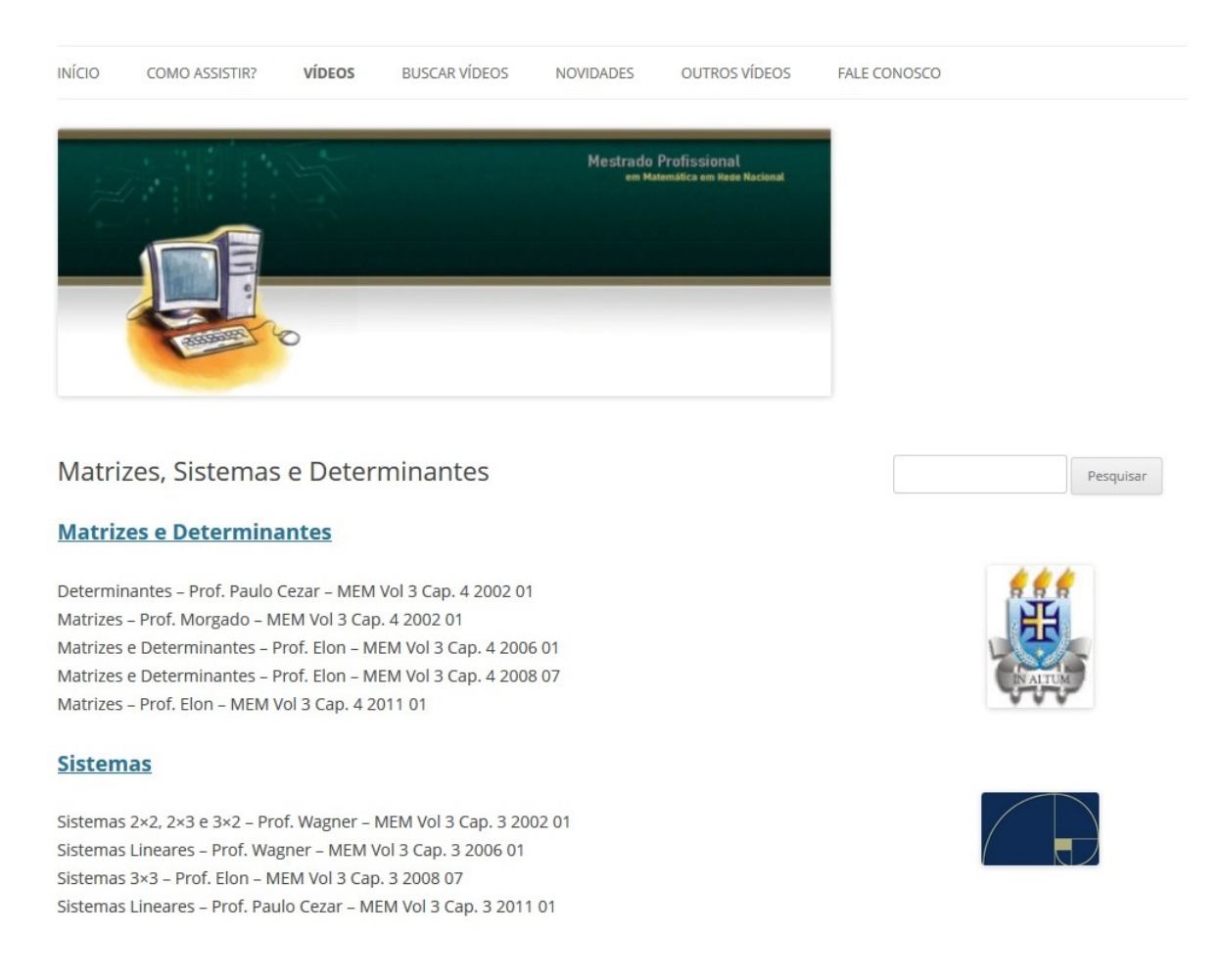

<span id="page-32-1"></span>Figura 3.4: Página do tema Matrizes, Sistemas e Determinantes da Videoteca de Matemática.

Clicando em um subtema, irá abrir uma janela contendo os vídeos relacionados a este subtema, acompanhado da descrição (figura [3.5\)](#page-33-0). A descrição fornece os tópicos

<span id="page-32-0"></span><sup>&</sup>lt;sup>1</sup> Para consultar Manual de Instalação e Manual de Utilização do VDownloader, veja Apêndices A e B, respectivamente.

abordados em cada vídeo acompanhado do instante. Se algum espectador deseja assistir aulas sobre, por exemplo, os Axiomas de Peano basta ele procurar nas descrições tal tópico e ajustar o controle deslizante para o instante apontado na descrição.

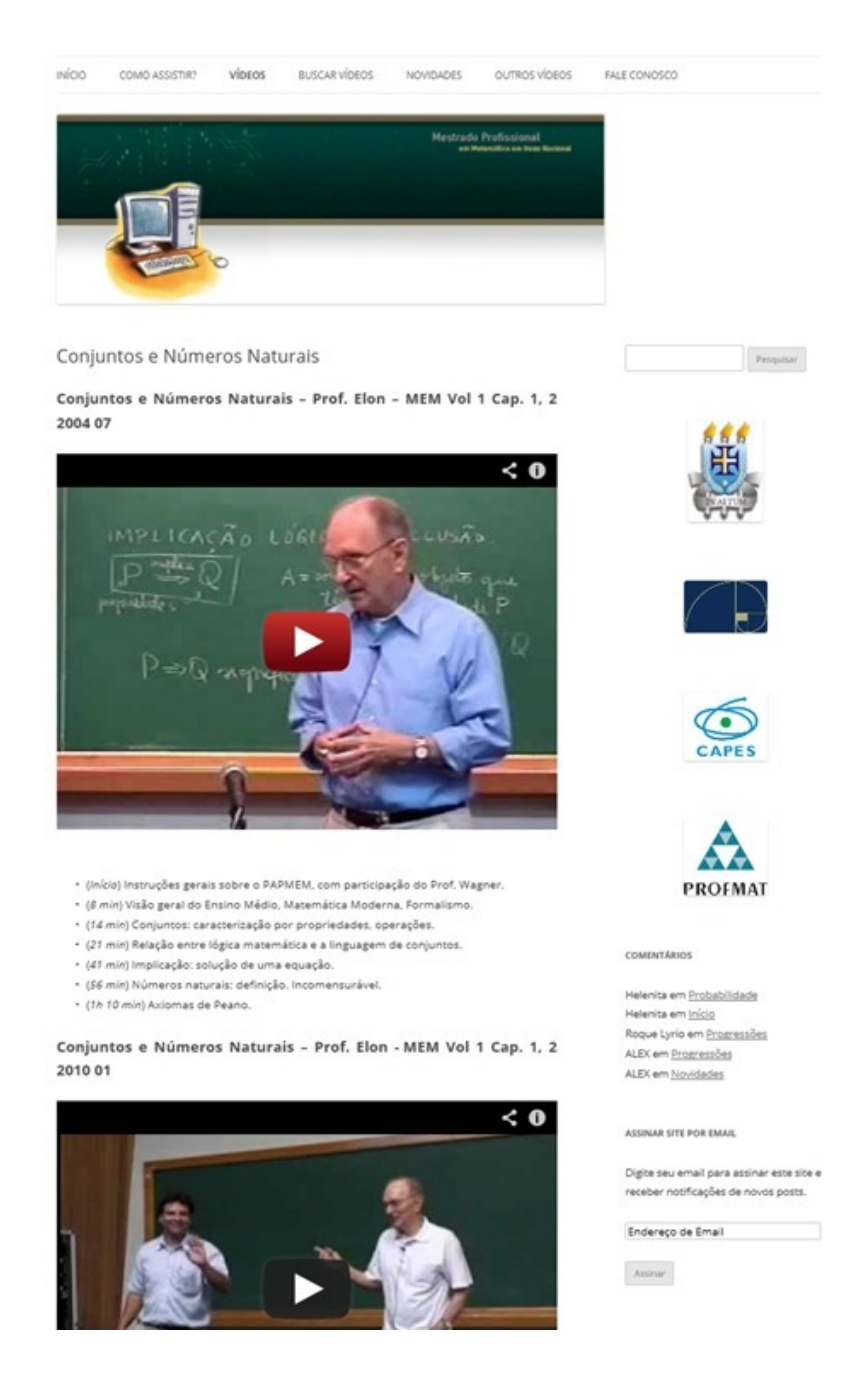

<span id="page-33-0"></span>Figura 3.5: Página do subtema Conjuntos e Números Naturais da Videoteca de Matemática.

Outra opção para acessar o conteúdo é usar uma funcionalidade do menu, posicionando o mouse na opção Vídeos, no topo do *site*, será exibido todos temas. Posicione o mouse sobre o tema escolhido e ser˜ao exibidos os subtemas relacionados (figura [3.6\)](#page-34-0). Clique no subtema e irá abrir a página com todos os vídeos do subtema escolhido.

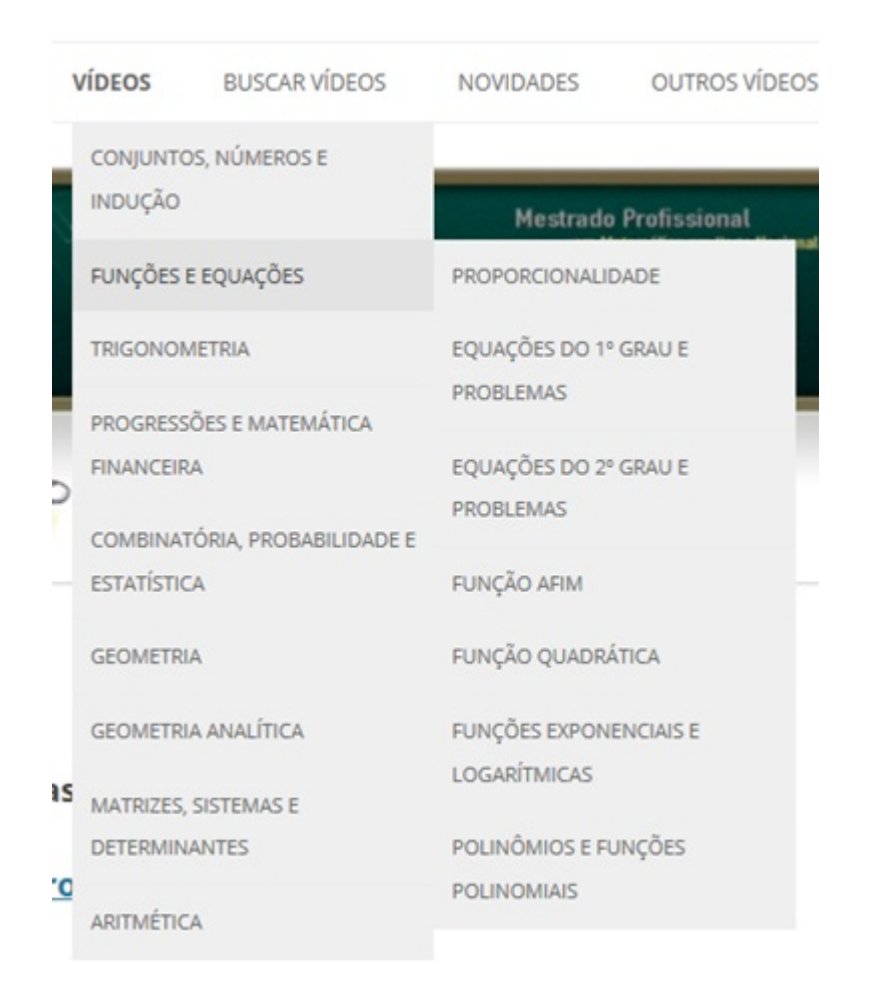

<span id="page-34-0"></span>Figura 3.6: Selecionado a opção Funções e Equações do menu vídeo da Videoteca de Matemática.

O menu dispõe ainda de uma página Buscar Vídeos para busca dos vídeos na Videoteca. O mecanismo de pesquisa é uma busca personalizada no Google, que retorna resultados somente pertencentes a Videoteca. Outra forma de busca é apresentada no canto superior em todas as páginas do *site*. Basta digitar o termo procurado no campo e

o mecanismo retorna valores classificando por relevância.

A página Novidades é dedicada a exibir os últimos vídeos postados e os novos recursos que surgirão no *site*. Criamos este espaço para proporcionar ao usuário assíduo se manter sempre atualizado em relação a Videoteca.

Além dos vídeos do PAPMEM e do PROFMAT, queremos que a Videoteca possua no acervo vídeos de outra natureza como resoluções de provas da OBMEP e cursos de conteúdo do Ensino Superior. Este ambiente é chamado de Outros Vídeos.

O Fale Conosco (figura [3.7\)](#page-35-0) é canal de para o usuário contatar o administrador da Videoteca. Após preencher um pequeno perfil, o usuário poderá emitir sugestões, dúvidas ou reclamações.

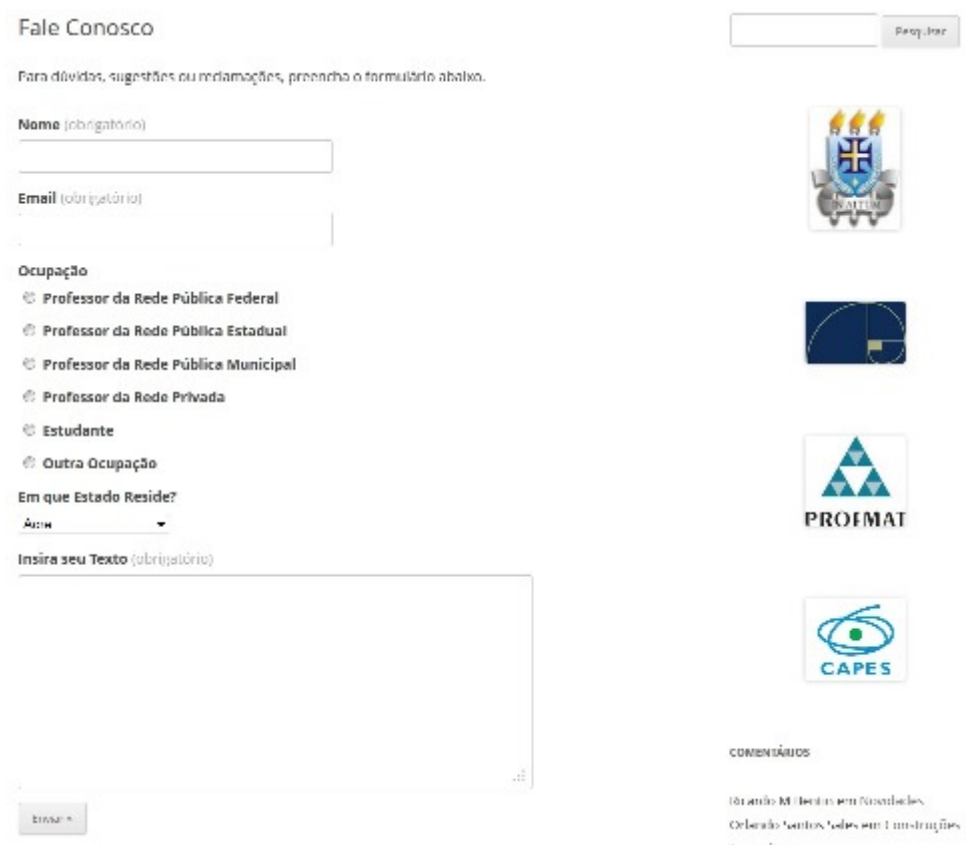

<span id="page-35-0"></span>Figura 3.7: Página Fale Conosco da Videoteca de Matemática.

Em todos ambientes da Videoteca o usuário poderá emitir comentário e compar-

tilhar o conteúdo pelas redes sociais ou por  $e$ -mail (figura [3.8\)](#page-36-0).

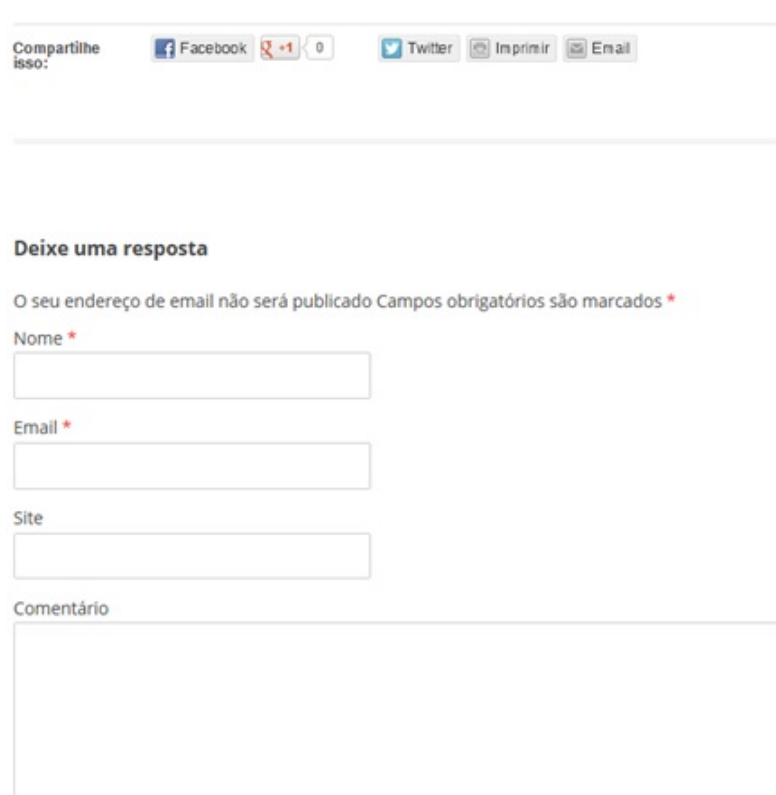

<span id="page-36-0"></span>Figura 3.8: Fermentas de envolvimento e compartilhamento de conteúdo da Videoteca.

Assim como o canal do YouTube, o site da Videoteca possui ferramenta que per-mite ao administrador ter acesso as estatísticas de acesso (figura [3.9\)](#page-37-0). Os dados fornecidos são quantidade de acessos por referências, por buscas, de cada página e total; número de seguidores e comentários; termos utilizado em buscadores para localizar o *site*; e quantidade de acesso aos *links* externos do *site*. As informações podem ser filtradas por dia, semanas, meses ou ano.

### February 8, 2013, 11:18 pm

Did you know you can view enhanced stats on the WordPress.com homepage? Check it out now Now with 100% more visitor stats!

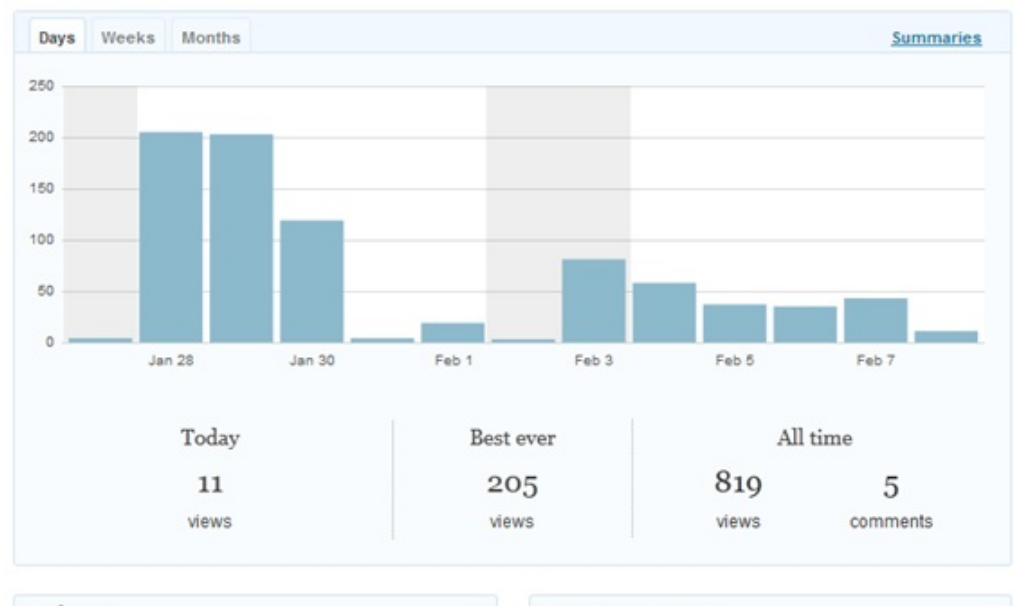

| Referrers                   |               | $\overline{\mathcal{L}}$ | Top Posts & Pages                 |                                                                  |      |                  |  |
|-----------------------------|---------------|--------------------------|-----------------------------------|------------------------------------------------------------------|------|------------------|--|
| Today                       | Yesterday     | <b>Summaries</b>         | Yesterday<br>Today                |                                                                  |      | <b>Summaries</b> |  |
| Referrer                    |               | <b>Views</b>             | Title                             |                                                                  |      | <b>Views</b>     |  |
| <b>E</b> Search Engines     |               | 1                        | Como assistir?                    |                                                                  | 諭    | 3                |  |
| Total views referred by lin |               | 1                        | Início                            |                                                                  | aln  | 3                |  |
|                             |               |                          | Vídeos                            |                                                                  | : An | 2                |  |
|                             |               |                          | <b>Buscar Videos</b>              |                                                                  | 訕    | 2                |  |
| Search Engine Terms         |               |                          | Fale Conosco                      |                                                                  | 濪    |                  |  |
| Today                       | Yesterday     | Summaries                | Total views of posts on your blog |                                                                  |      | 11               |  |
| Search                      |               | <b>Views</b>             |                                   |                                                                  |      |                  |  |
| Other search terms          |               | 1                        | Clicks                            |                                                                  |      |                  |  |
| Unknown search terms        |               | 1                        |                                   |                                                                  |      |                  |  |
| <b>Total search terms</b>   |               | 1                        | Today                             | Yesterday                                                        |      | <b>Summaries</b> |  |
|                             |               |                          |                                   | No clicks recorded. "Clicks" are viewers clicking outbound links |      |                  |  |
|                             | Subscriptions |                          | on your site.                     |                                                                  |      |                  |  |
|                             |               |                          |                                   |                                                                  |      |                  |  |
| <b>Followers</b>            |               |                          |                                   |                                                                  |      |                  |  |
| 0 Blog                      |               |                          |                                   |                                                                  |      |                  |  |
| 0 Comments                  |               |                          |                                   |                                                                  |      |                  |  |
|                             |               |                          |                                   |                                                                  |      |                  |  |

<span id="page-37-0"></span>Figura 3.9: Estatísticas de acesso a Videoteca de Matemática.

### <span id="page-38-0"></span>3.3 Acesso por dispositivos móveis

Embora seja possível acessar e desfrutar de todas as funções da Videoteca por meio de smartphones e tablets, pretendemos criar, em breve, uma versão mobile para o site. Por razão de limitação técnica, os vídeos sofreram travamentos quando carregados em dispositivos conectados a rede EDGE<sup>[2](#page-38-1)</sup>. Sugerimos que ao utilizar dispositivos móveis usar conexão Wi-Fi ou 3G.

<span id="page-38-1"></span><sup>&</sup>lt;sup>2</sup>EDGE (Enhanced Data rates for GSM Evolution) é uma tecnologia digital de transmissão de dados para telefonia celular de redes GSM.

# <span id="page-39-0"></span>CAPÍTULO 4

## CONSIDERAÇÕES FINAIS

Ao chegar aqui, sou tomado por duas sensações contraditórias. Por um lado sinto a sensação de dever cumprido, mas por outro de que tem muito a ser feito. A proposta inicial de reunir videoaulas para possibilitar o preenchimento de lacunas na formação de professores foi concretizada. A estrutura da Videoteca de Matem´atica n˜ao se destaca por efeitos digitais pirotécnicos, mas sim pelo formato intuitivo. A classificação dos vídeos por temas e subtemas, o formato do menu concedem praticidade a navegação. Mas o caráter ambicioso de tornar a consulta as videoaulas rotina no exercício da docência requer mais. Acreditamos que a Videoteca estará presente no dia-a-dia do professor de Matemática ao disponibilizarmos as descrições de todos os vídeos, trazendo precisão e agilidade as consultas.

Não podemos fechar os olhos aos aplicativos para dispositivos móveis que vem, a cada ano, aumentando sua fatia no acesso a Internet. Para aumentarmos a eficiência da Videoteca nesses dispositivos, pretendemos desenvolver um aplicativo gratuito com funções para a busca, o acesso e a exibição das videoaulas.

Além de avanços tecnológicos, a Videoteca espera progredir também promovendo

<span id="page-40-0"></span>a inclusão dos deficientes auditivos. Apesar de não possuirmos dados a cerca do quantitativo de deficientes auditivos exercendo a função de professor de Matemática ou cursando curso de licenciatura em Matemática, decidimos incluir legendas em alguns vídeos dando a oportunidade dos surdos oralizados na língua portuguesa acompanharem os vídeos.

## **REFERÊNCIAS**

- [1] ÁVILA, Geraldo. Objetos do ensino de matemática. **RPM**, Rio de Janeiro, n. 27, 1995.
- [2] DRUCK, Suely. Crise no ensino de matemática no Brasil. RPM, Rio de Janeiro, n. 53, 2004.
- [3] PÓLYA, George. Dez mandamentos para professores. RPM, Rio de Janeiro, n. 10, 1987.

## LISTA DE FIGURAS

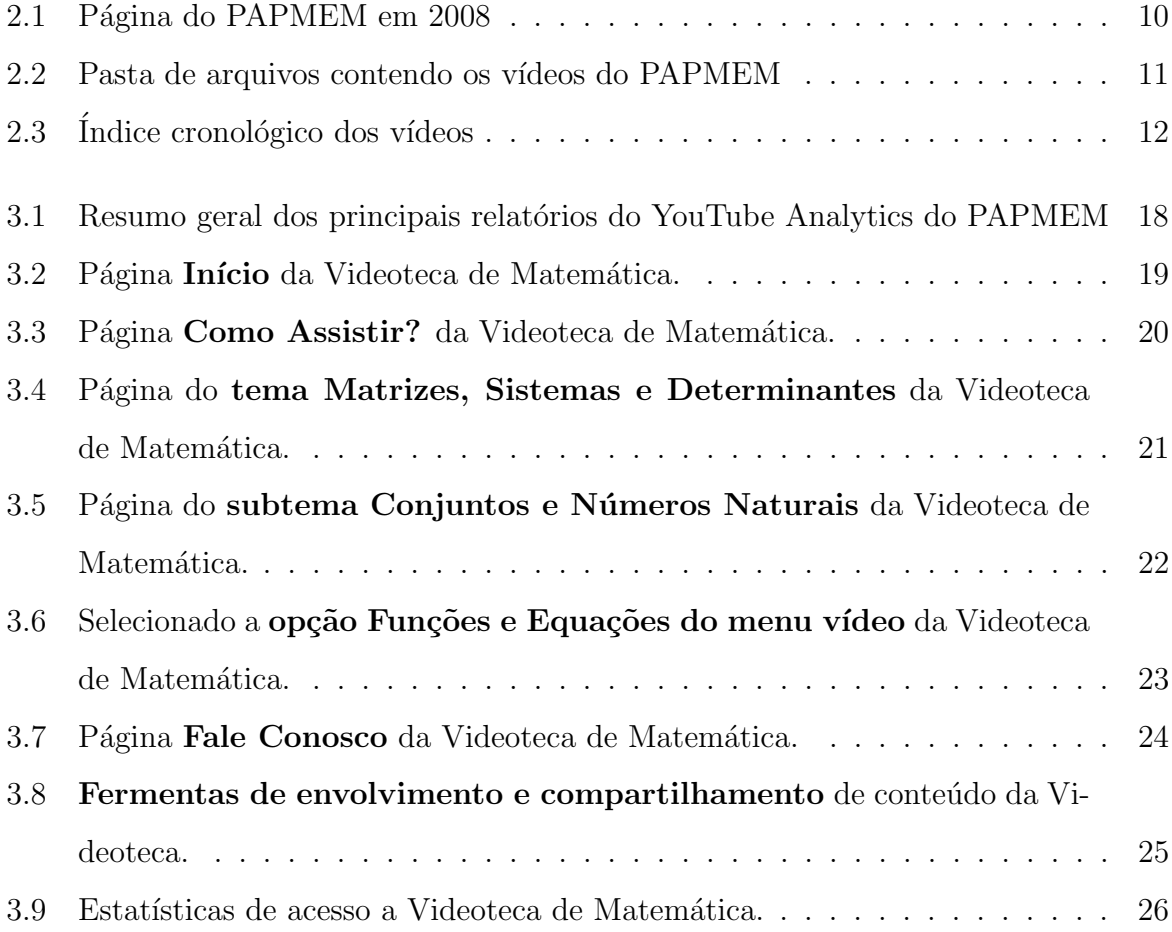

# APÊNDICE A

Manual de Instalação do VDownloader

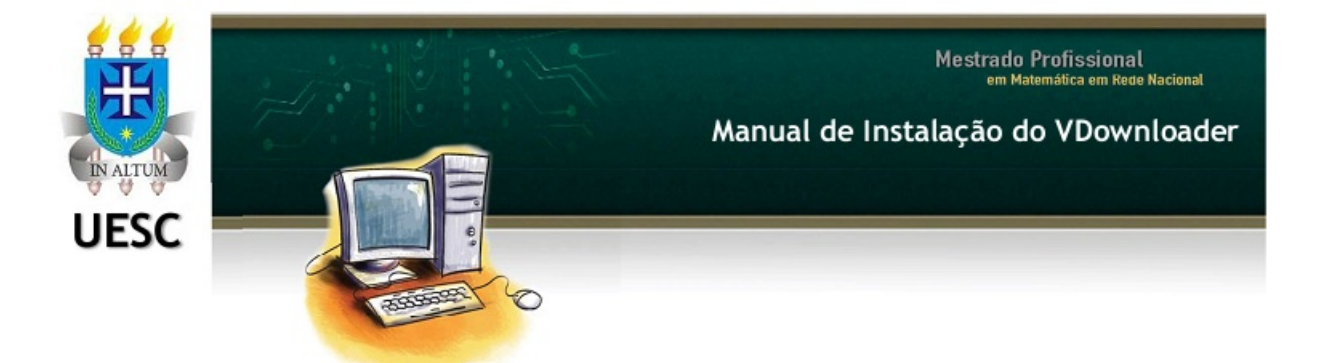

Existem inúmeras opcões de programas e soluções para baixar vídeos da Internet. Usaremos aqui o VDownloader que é um programa faz download de vídeos de sites e é fácil de utilizar.

#### Manual de Instalação do VDownloader

Volte ao site da Videoteca de Matemática e na página Como Assistir? utilize o link para baixar o arquivo instalador do VDownloader e salve no seu computador.

Procure o arquivo VDownloaderInstaller que baixou no seu computador. Ele terá a seguinte aparência:

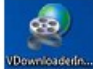

Dê um clique duplo no arquivo VDownloaderInstaller. Irá abrir a seguinte janela:

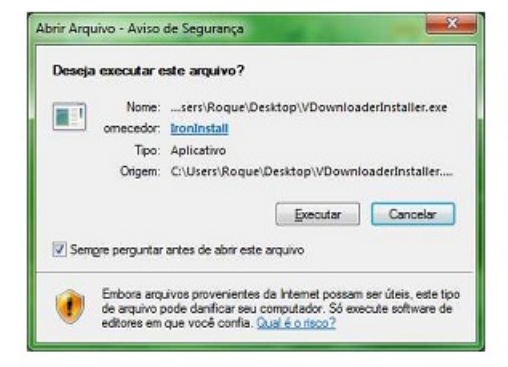

Clique em Executar. Irá abrir a seguinte janela:

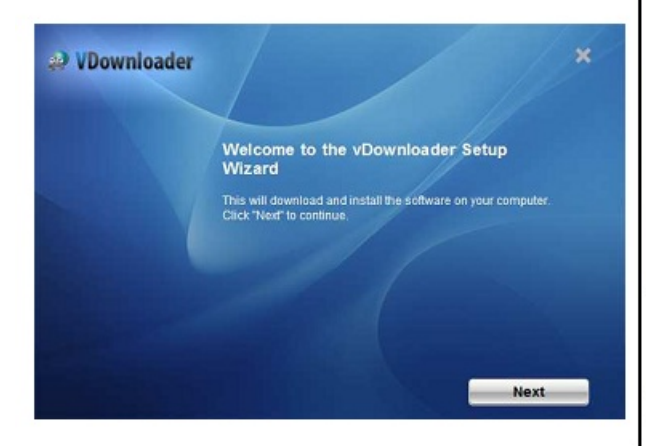

Clique em Next na janela acima e siga para o próximo passo.

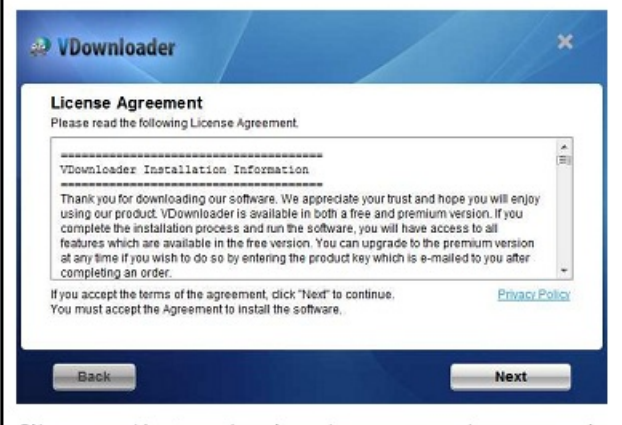

Clique em Next na janela acima para aceitar o acordo de licença. Irá abrir a seguinte janela:

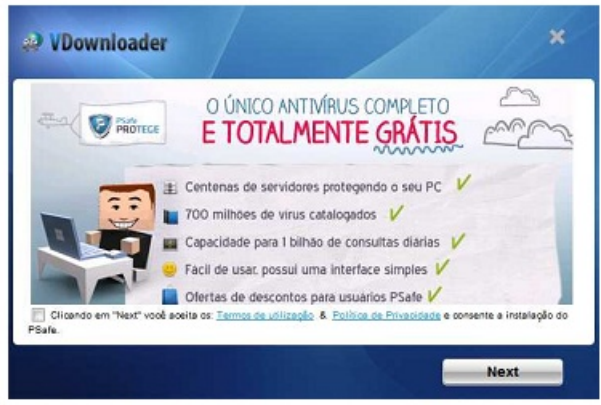

Na janela acima DESMARQUE a opção "Clicando em "Next" você aceita os: Termos de utilização & Política de Privacidade e consente a instalação do PSafe" e clique em Next.

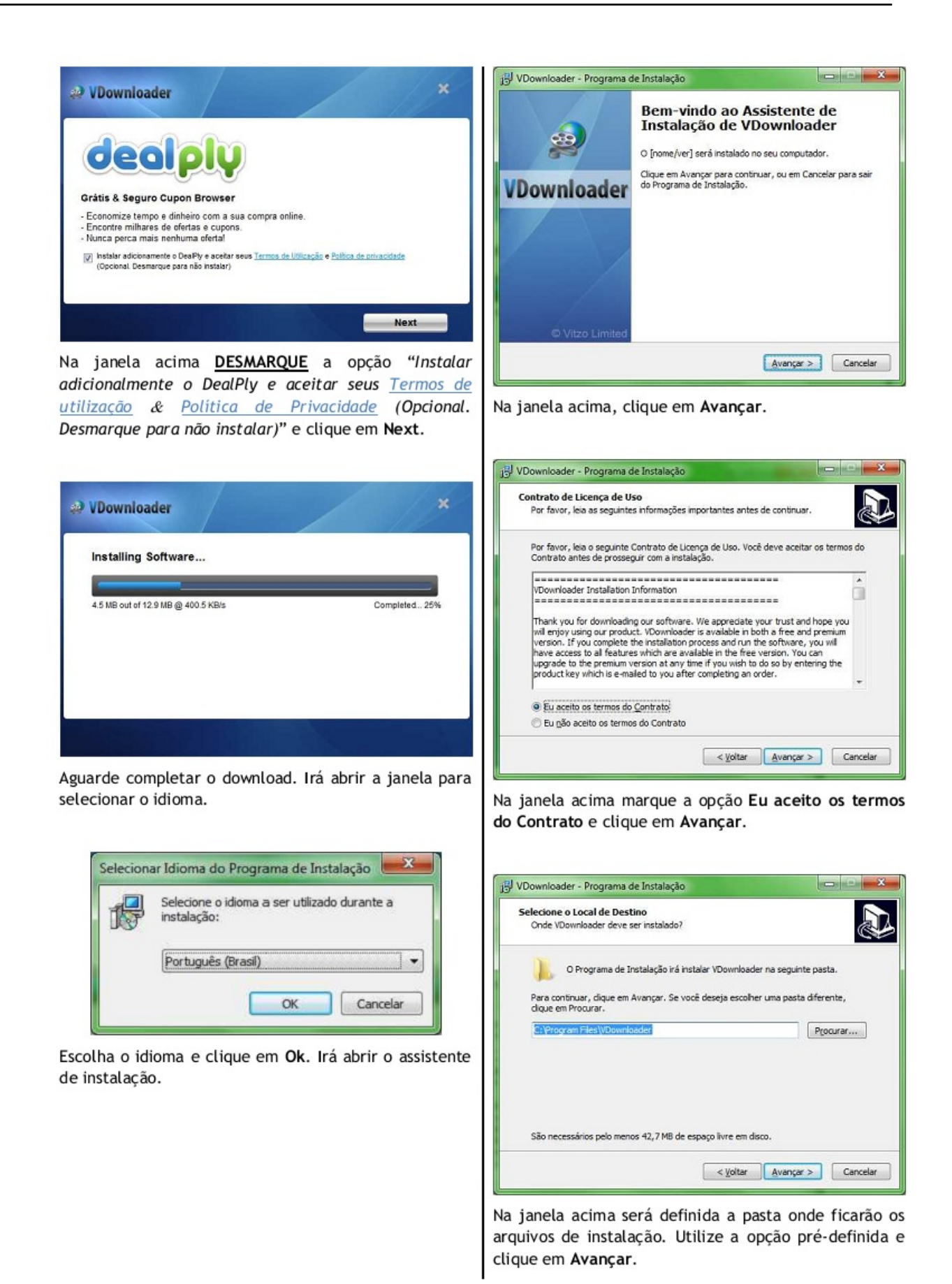

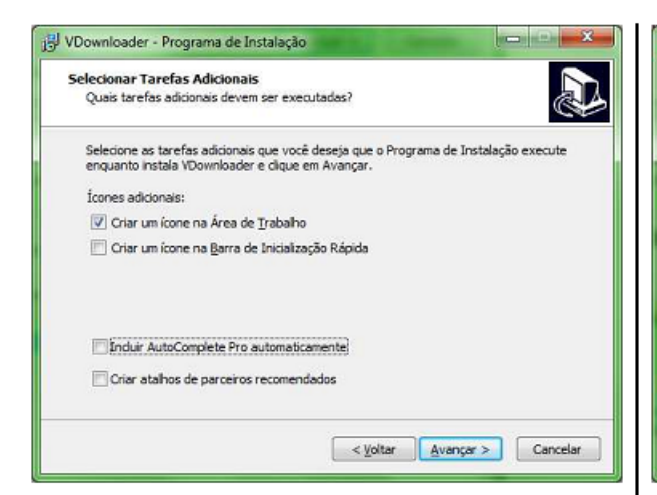

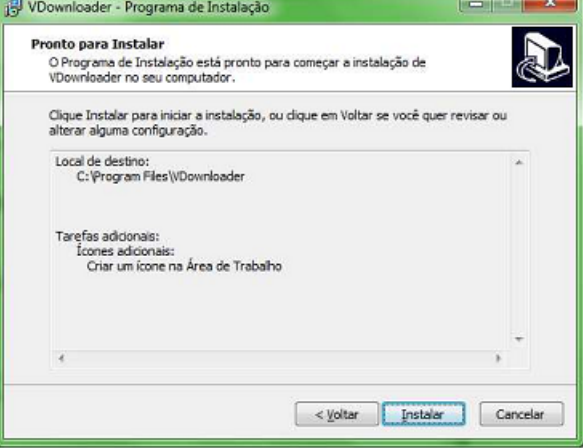

Marque somente a opção Criar um ícone na Área de Trabalho e clique Avancar.

Na janela acima clique em Instalar.

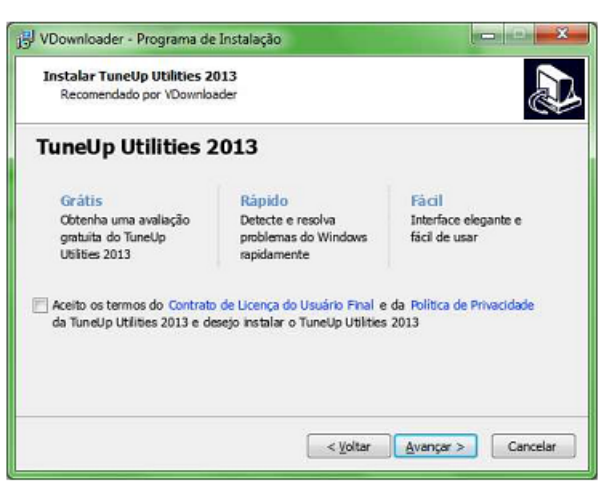

Na janela acima DESMARQUE a opção "Aceito os termos do Contrato de Licença do Usuário Final e da Política de Privacidade da TuneUp Utilities 2013 e desejo instalar o TuneUp Utilities 2013" e clique em Next.

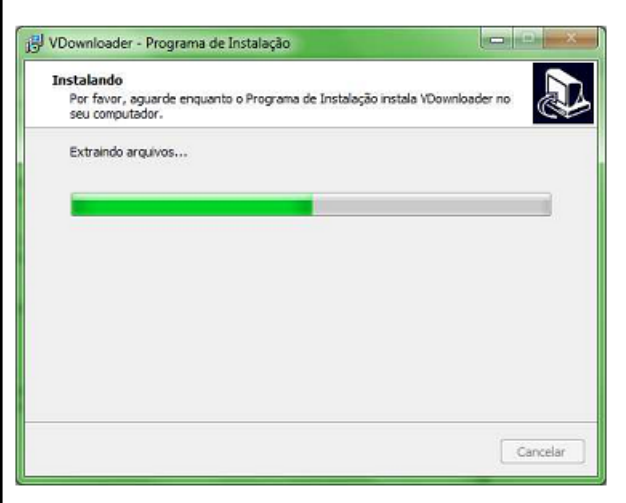

Aguarde a extracão dos arquivos completar.

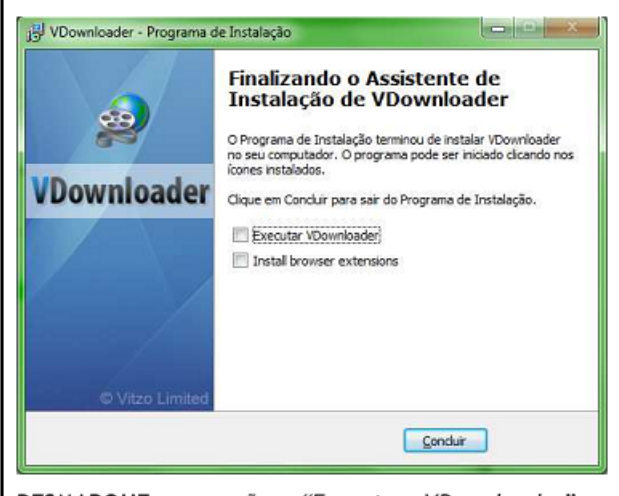

DESMARQUE as opções "Executar VDownloader" e "Install browser extensiones" e clique em Concluir.

# APÊNDICE B

Manual de Utilização do VDownloader

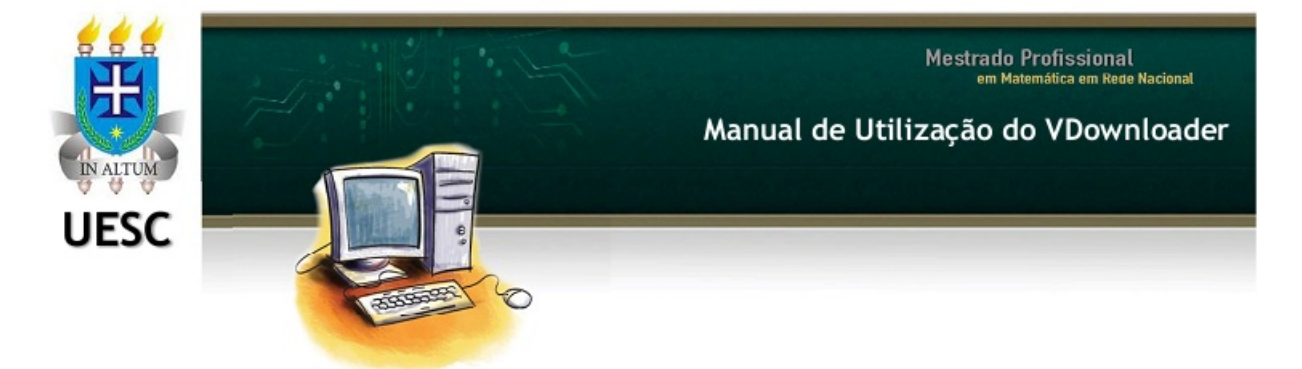

Após instalar o VDownloader, segue algumas dicas para utilizar o VDownloader.

Manual de Utilização do VDownloader

(هم

Para abrir o VDownloader, procure o ícone VDownloader no Menu Iniciar ou na Área de Trabalho no seu computador e dê um clique duplo sobre o ícone.

Irá abrir a seguinte janela indicando o carregamento do VDownloader.

#### A janela inicial do VDownloader é:

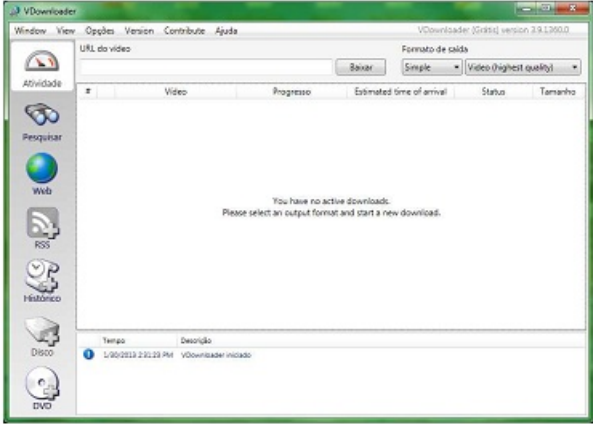

Vá ate o site da Videoteca de Matemática, escolha o vídeo que irá baixar, clique com o botão direito sobre o vídeo e clique na opção Copiar URL do Vídeo.

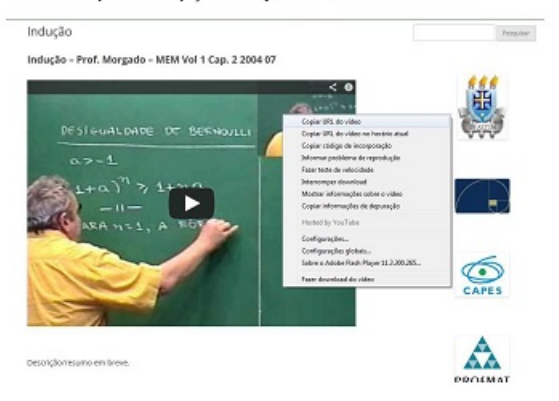

Volte ao VDownloader e no caixa de texto URL do vídeo, clique com o botão direito e escolha a opção Colar.

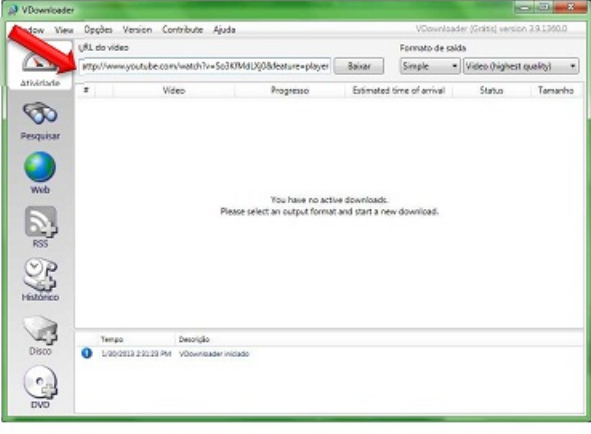

Agora clique em Baixar, escolha o local de destino para salvar o vídeo e o download do vídeo irá iniciar.

O tempo de download dependerá da sua conexão de Internet.

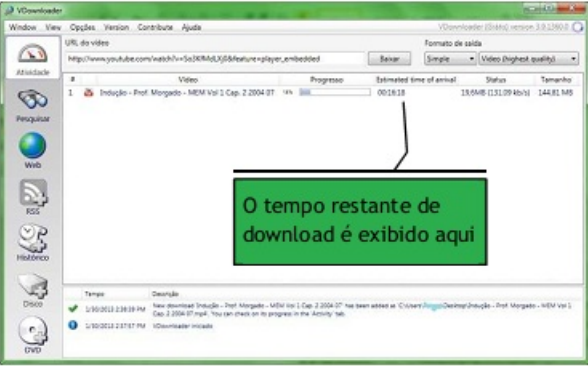

Aguarde o download concluir, procure o vídeo no local de destino escolhido e boa aula.